Use of hard-dyed fluorescent rainbow beads for cytometer setup and standardization accomplishes the following:

- reduces instrument setup time
- ensures cytometer is functioning properly
- reduces variability in data over time due to daily instrument fluctuations and/or following instrument service
- reduces variability in data from samples acquired on different instruments

## Materials needed:

- Cytek Biosciences SpectroFlo 2000 series beads, cat # N7-97355 [https://cytekbio.com/collections/parts/products/spectroflo-qc-beads-2000](https://cytekbio.com/collections/parts/products/spectroflo-qc-beads-2000-series?variant=11145972580388) [series?variant=11145972580388](https://cytekbio.com/collections/parts/products/spectroflo-qc-beads-2000-series?variant=11145972580388)
- Falcon polystyrene FACS tube, Fisher Scientific cat # 352008

## **Initial bead target setup**

*Note*: The initial set up is done with an established flow panel in place, i.e. the optimal voltages for each detector have been used, experimental samples have been acquired using these voltages, and data have been analyzed and are acceptable

- Optimal PMT voltages derived from voltrations on instrument of choice are found here: <https://www.pedsresearch.org/research/cores/flow-cytometry-core/bd-facsymphony/>
- 1. Dilute SpectroFlo beads by adding two drops of beads to 500 uL of PBS in a FACS tube Note the lot number of the beads since target values are always lot specific.
- 2. Set experiment specific PMT voltages
	- a. Set voltages for detectors being utilized to the optimal PMT voltages
	- b. Run fully stained experimental sample and ensure all positive cells are on scale. Lower any voltages for stains that are too bright.
	- c. Repeat step b with single stain controls
	- d. Record a file of the diluted SpectroFlo beads containing at least 5,000 total events.
	- e. Record single stain controls
	- f. Record any controls and experimental sample
	- g. Analyze recorded files to ensure data are usable
- 3. Determine SpectroFlo bead target values
	- a. In a flow analysis program, make a tight gate around the bead population in a FSC vs SSC plot using the file acquired in step 2d above.
	- b. Generate a statistics view or table for the gated bead population showing the median fluorescence intensity (MFI) for all fluorescent channels used in the experiment. NOTE: Use uncompensated data to generate stats
	- c. Calculate the acceptable range of the MFI for each fluorescence channel, typically  $\pm 10\%$ the MFI in the previous step. See example below:

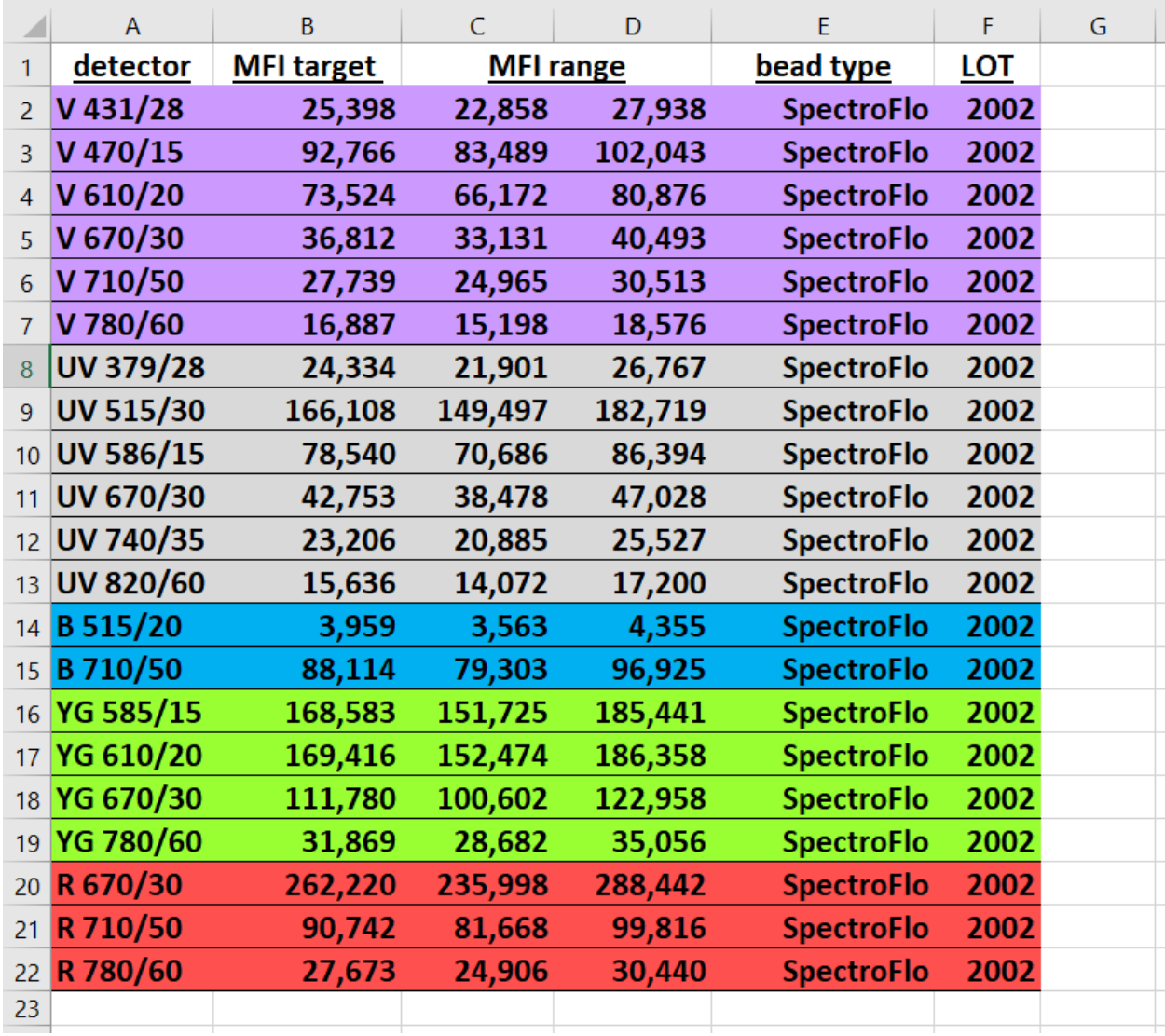

d. Bring these target values to the instrument in the future to set voltages

## **Running a standardized experiment using MFI target values**

*Note:* Make up new SpectroFlo beads each time samples are acquired on cytometer as in Step 1 above. Target values are lot specific; for new beads with a different lot number refer to "Bead lot changes" below

- 1. Open template for bead targets, available under **Experiment** -> **New Experiment** -> ……
- 2. Select the global worksheet associated with the target beads and ensure the worksheet is not showing compensated data
- 3. Acquire the diluted SpectroFlo beads, adjusting each detector voltage so that the MFI of the main bead population (excluding doublets) is within the  $\pm$  10% range of the target MFI in each detector.

- 4. Record a SpectroFlo bead file containing at least 5,000 events with "pre" in the file name
- 5. Acquire single color controls and experimental samples as usual
- 6. Record an additional SpectroFlo bead file (separate from the one in step 4) with "post" in the filename. The "post" bead file serves as a check for fluctuations (due to clogging, air bubbles, etc.) during acquisition of samples and should also be within the ± 10% MFI target range.

## **Bead lot changes**

*Note*: requires an aliquot of old and new bead lots

- 1. Run old bead lot and adjust each PMT voltage to within range of target MFI
- 2. Acquire and record new bead lot at voltages from previous step, determine target MFI and calculate the ± 10% MFI target range.